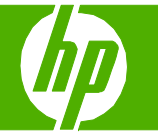

### Cancelar un trabajo de impresión

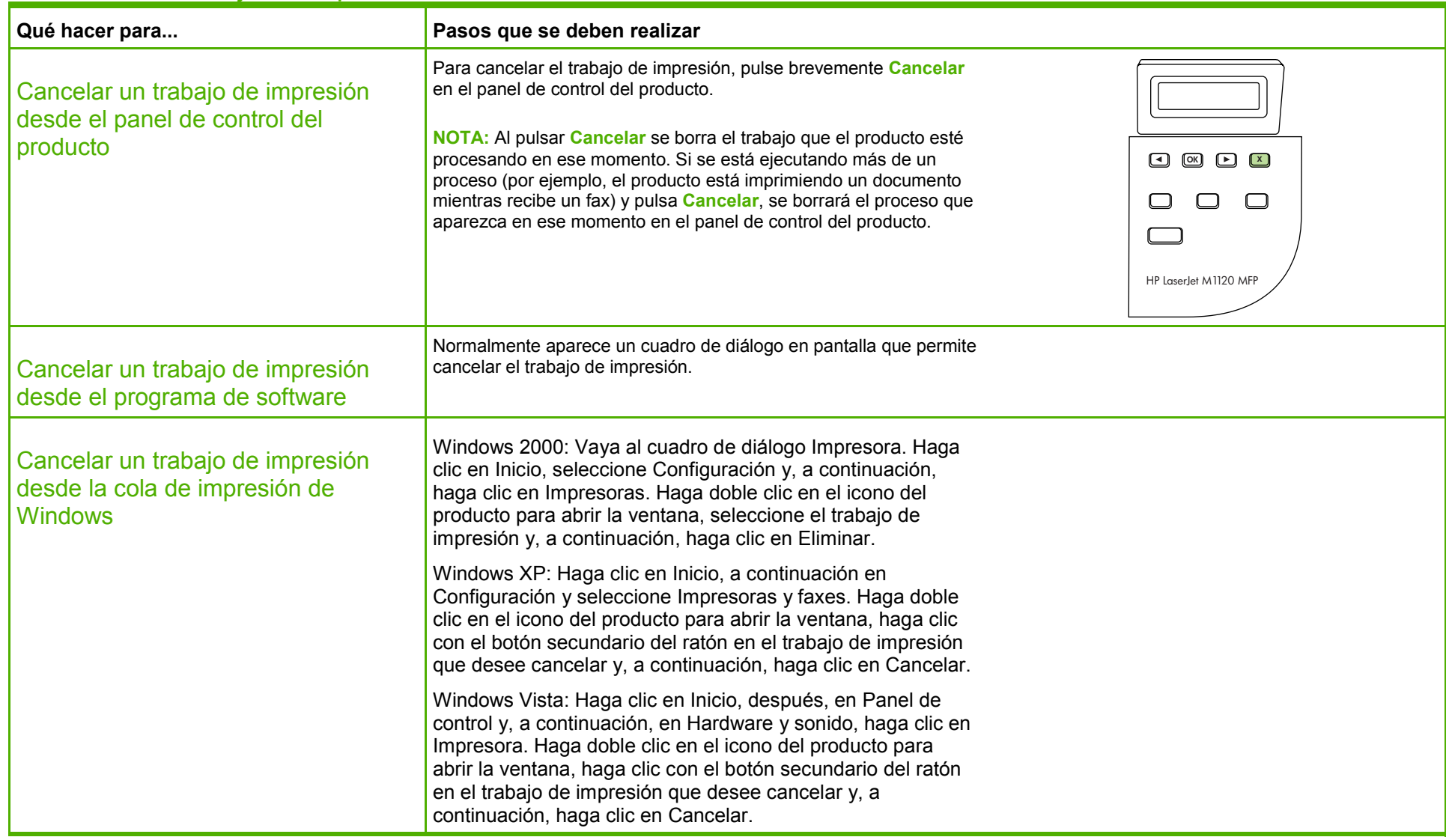

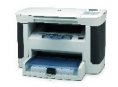

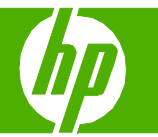

### Abrir el controlador de la impresora

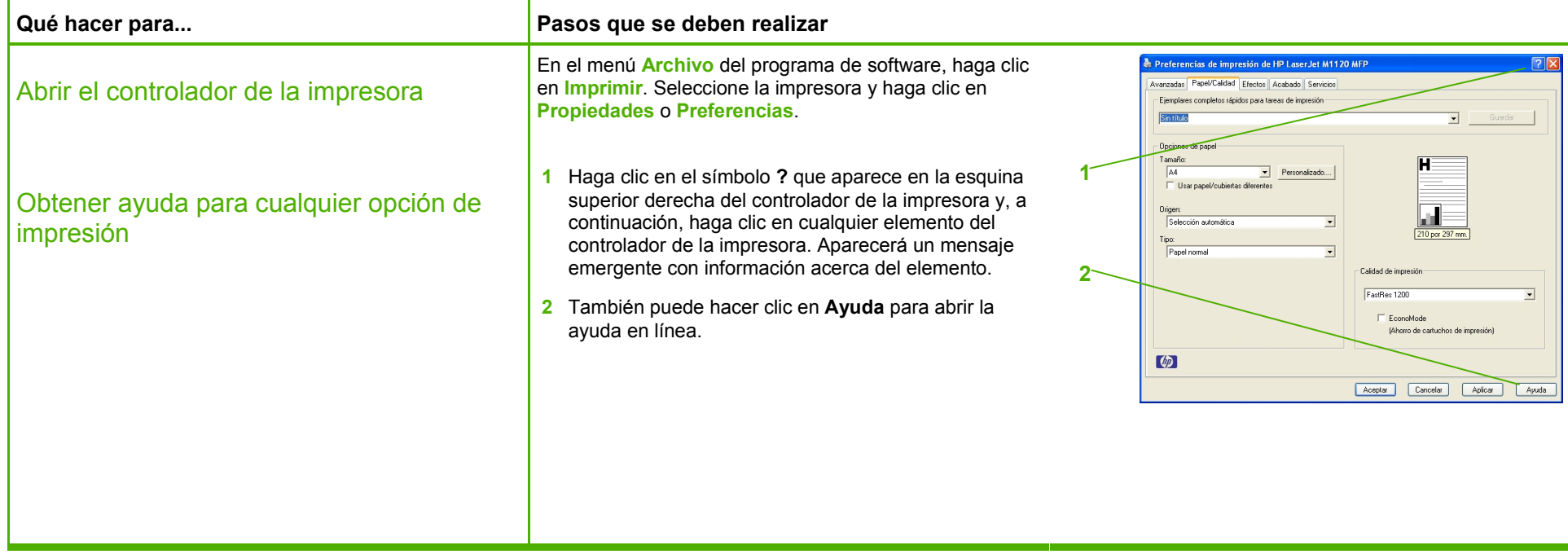

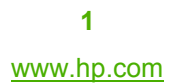

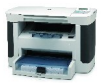

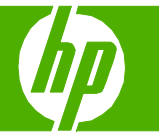

### Imprimir en ambas caras (dúplex)

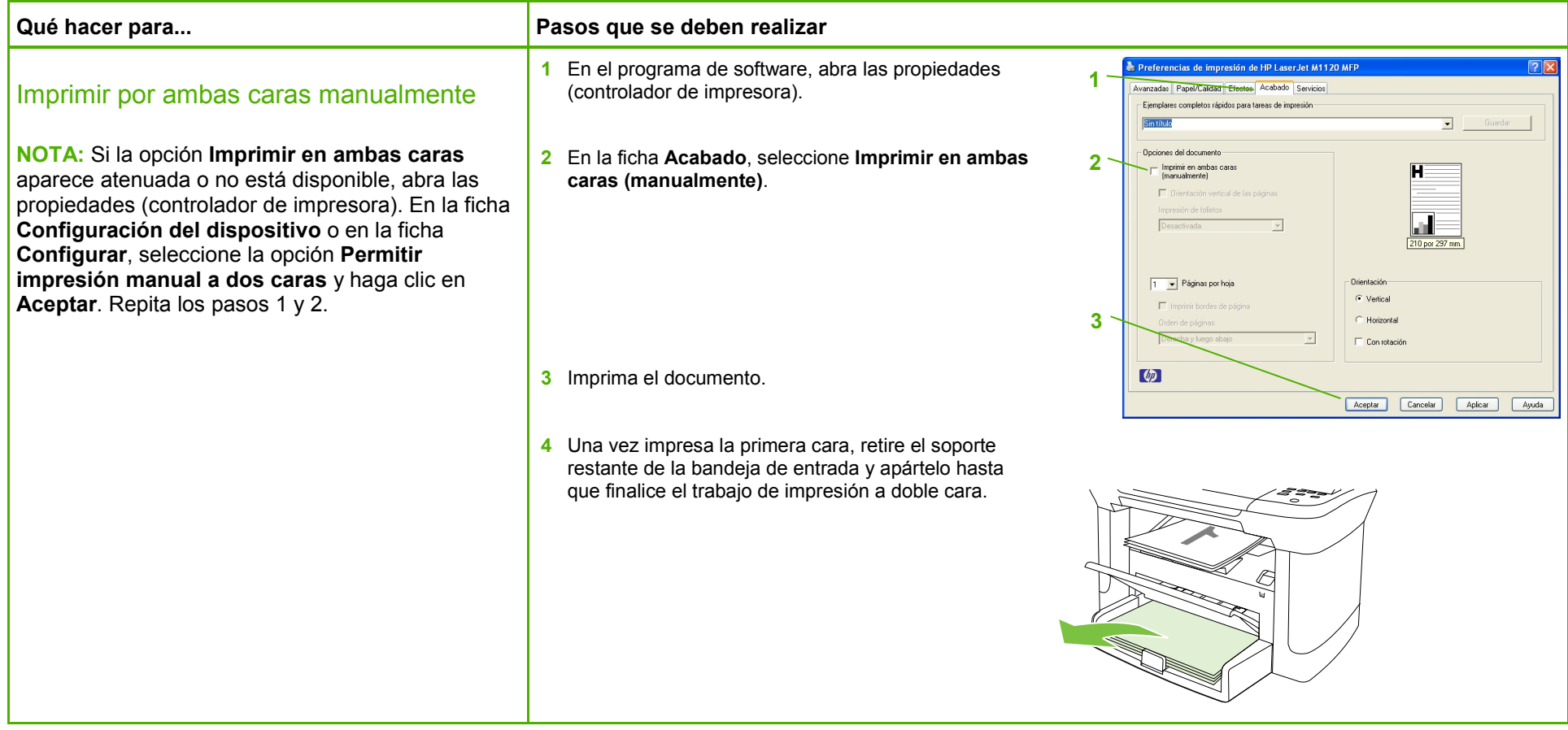

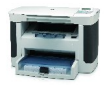

## **HP LaserJet serie M1120 MFP – Tareas de impresión**

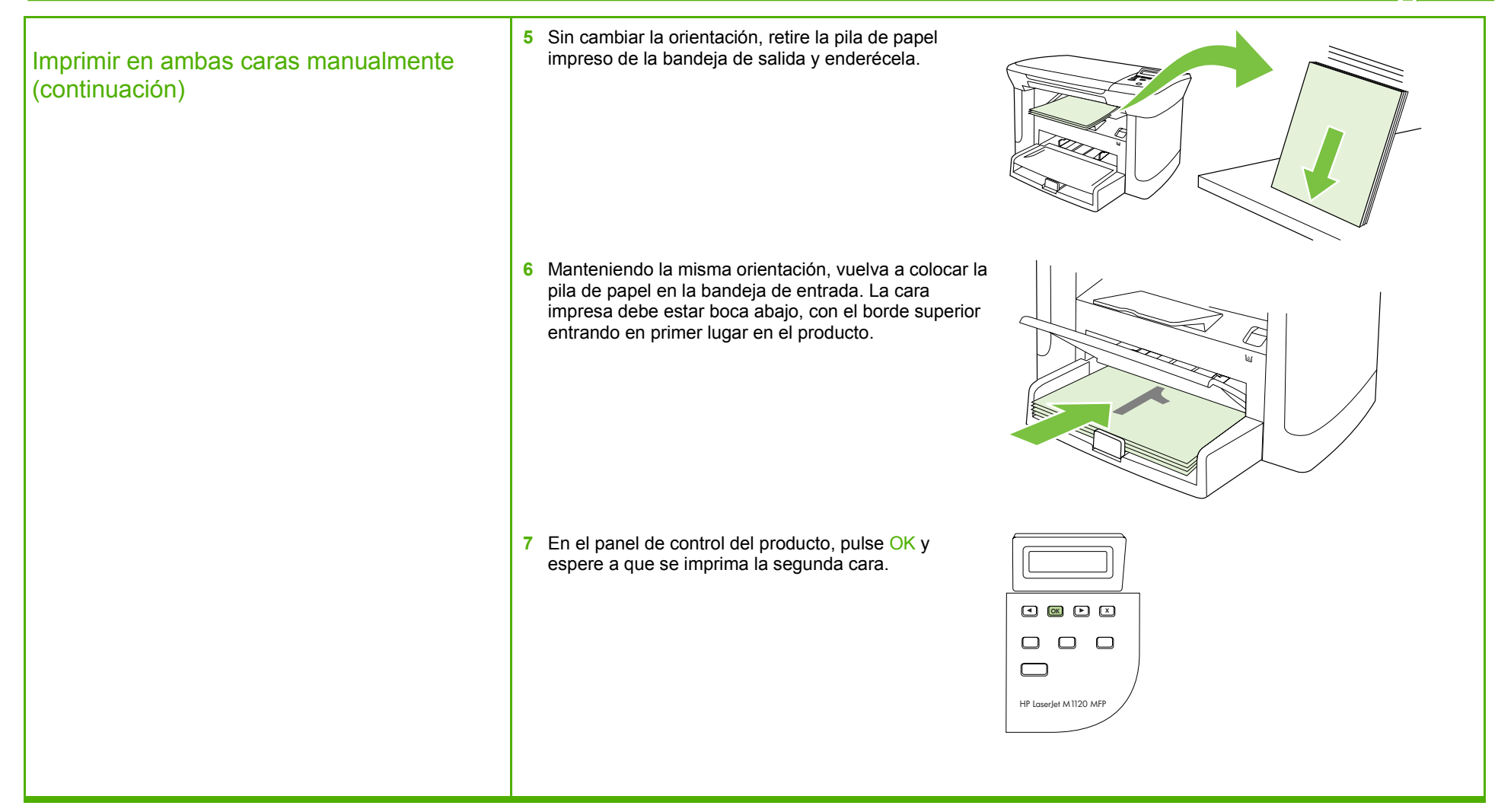

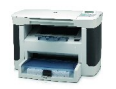

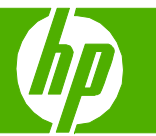

### Imprimir varias páginas por hoja

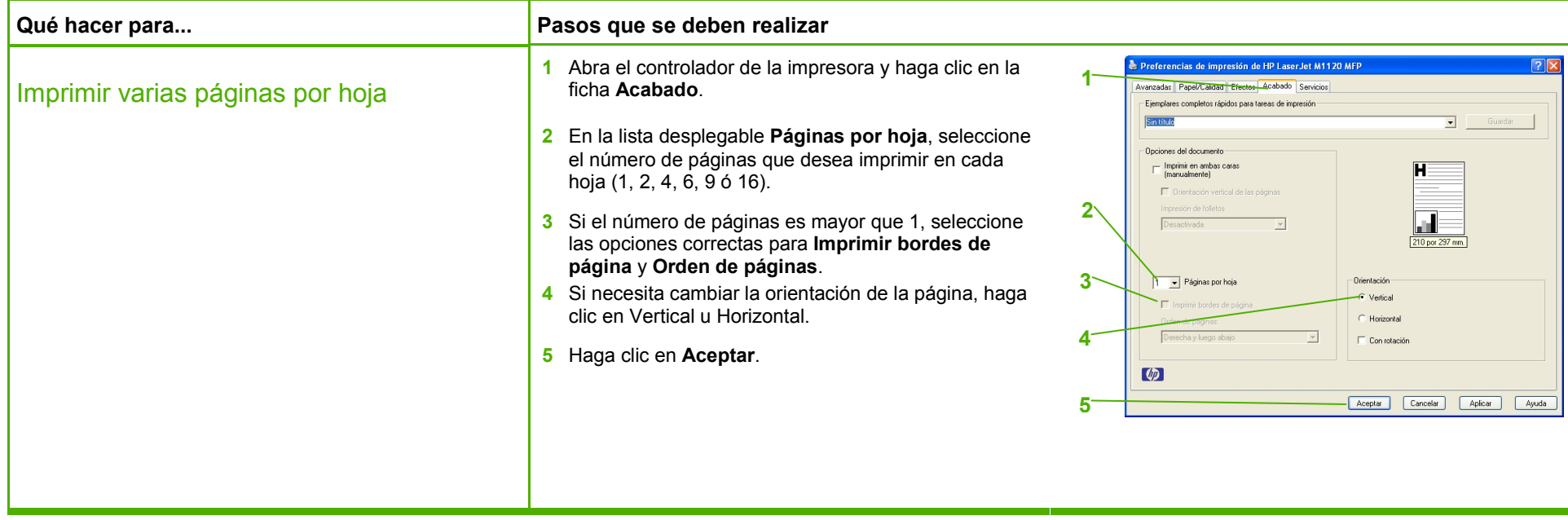

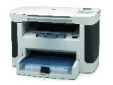

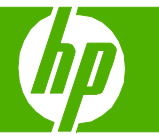

### Seleccionar la orientación de la página

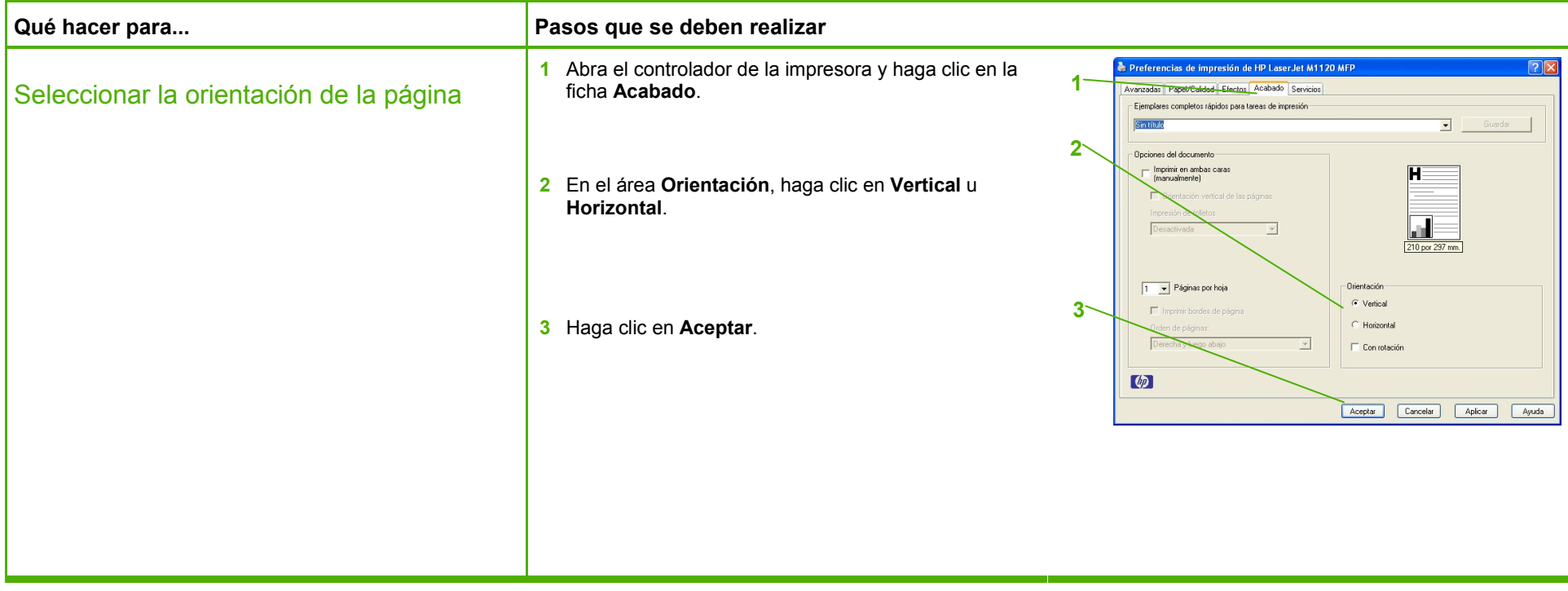

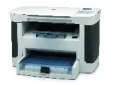

# **HP LaserJet serie M1120 MFP – Tareas de impresión**

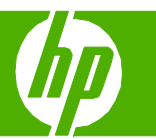

## Crear un folleto

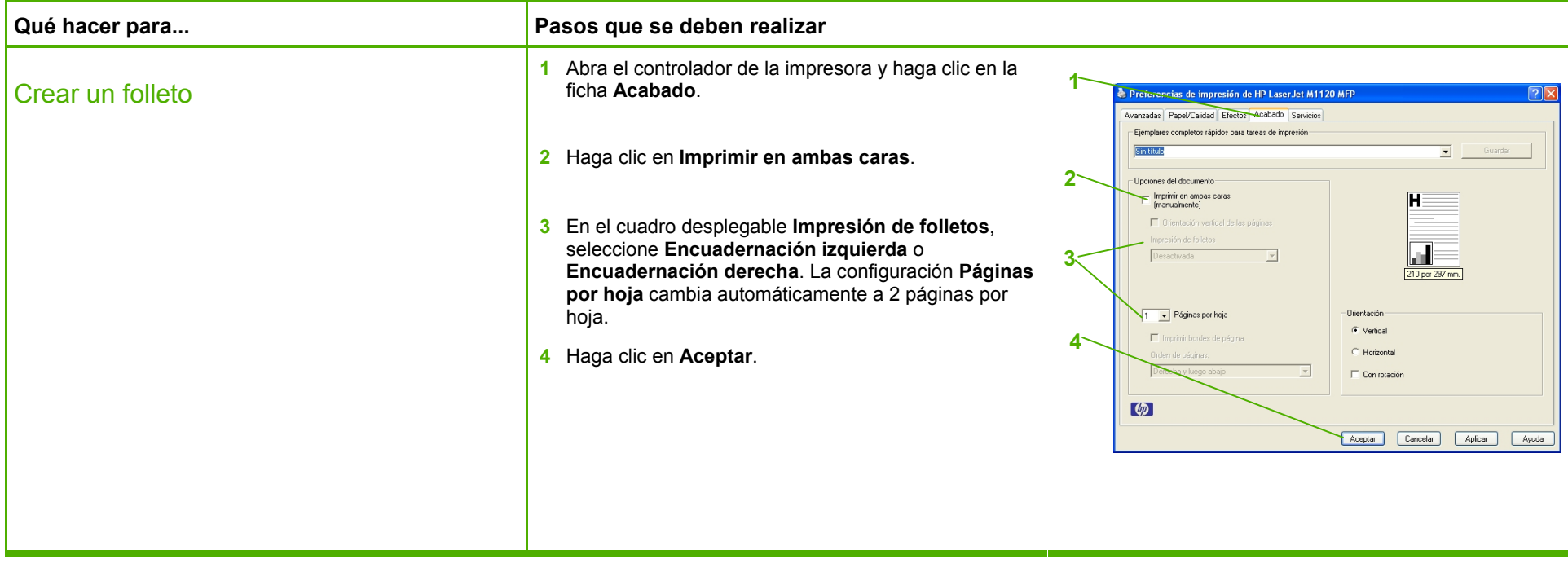

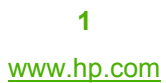

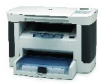

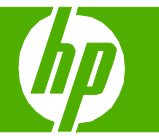

### Imprimir en tamaños de página diferentes

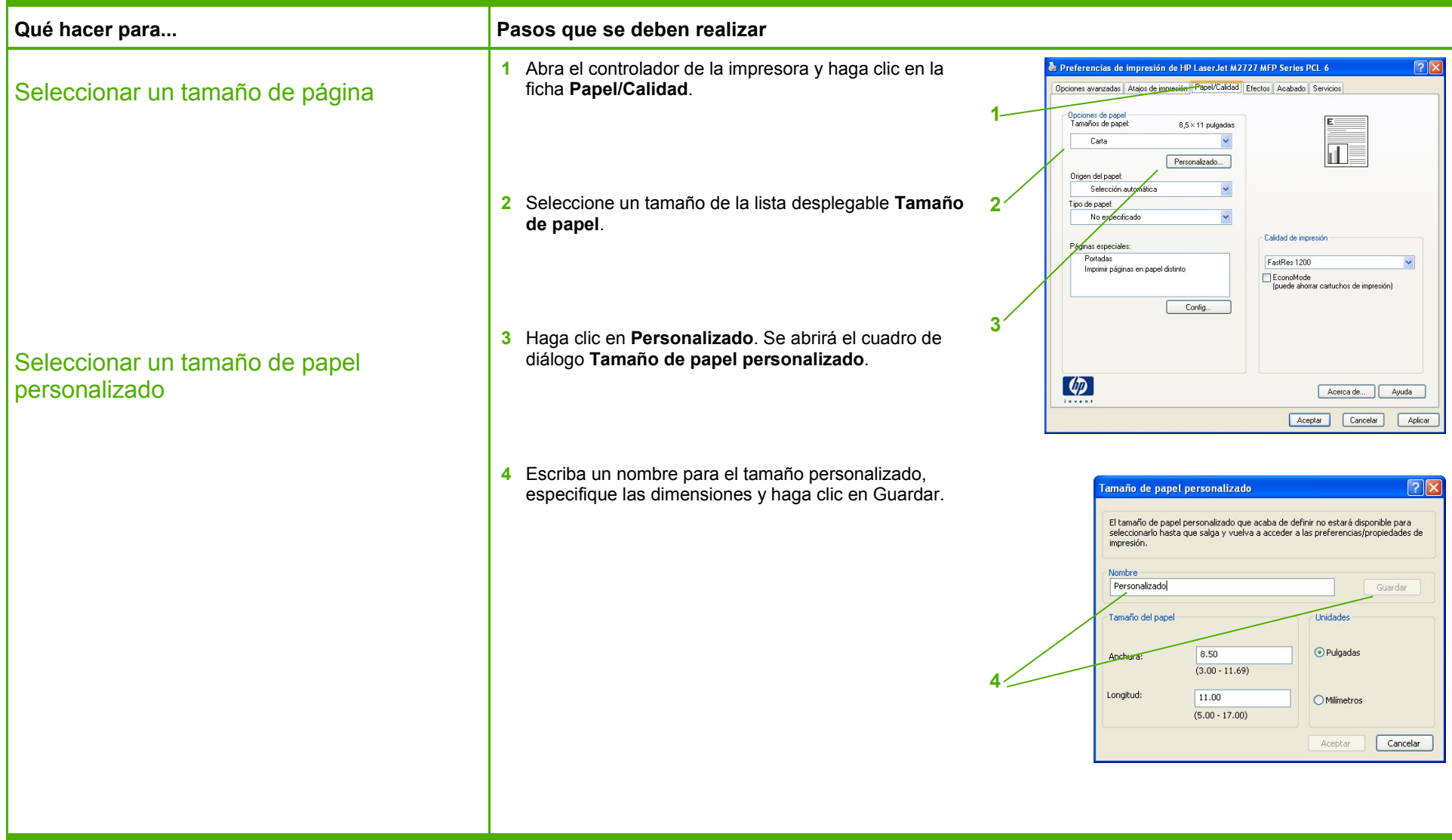

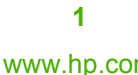

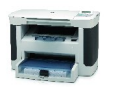

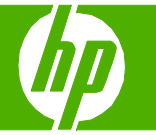

### Imprimir en formularios o membretes preimpresos

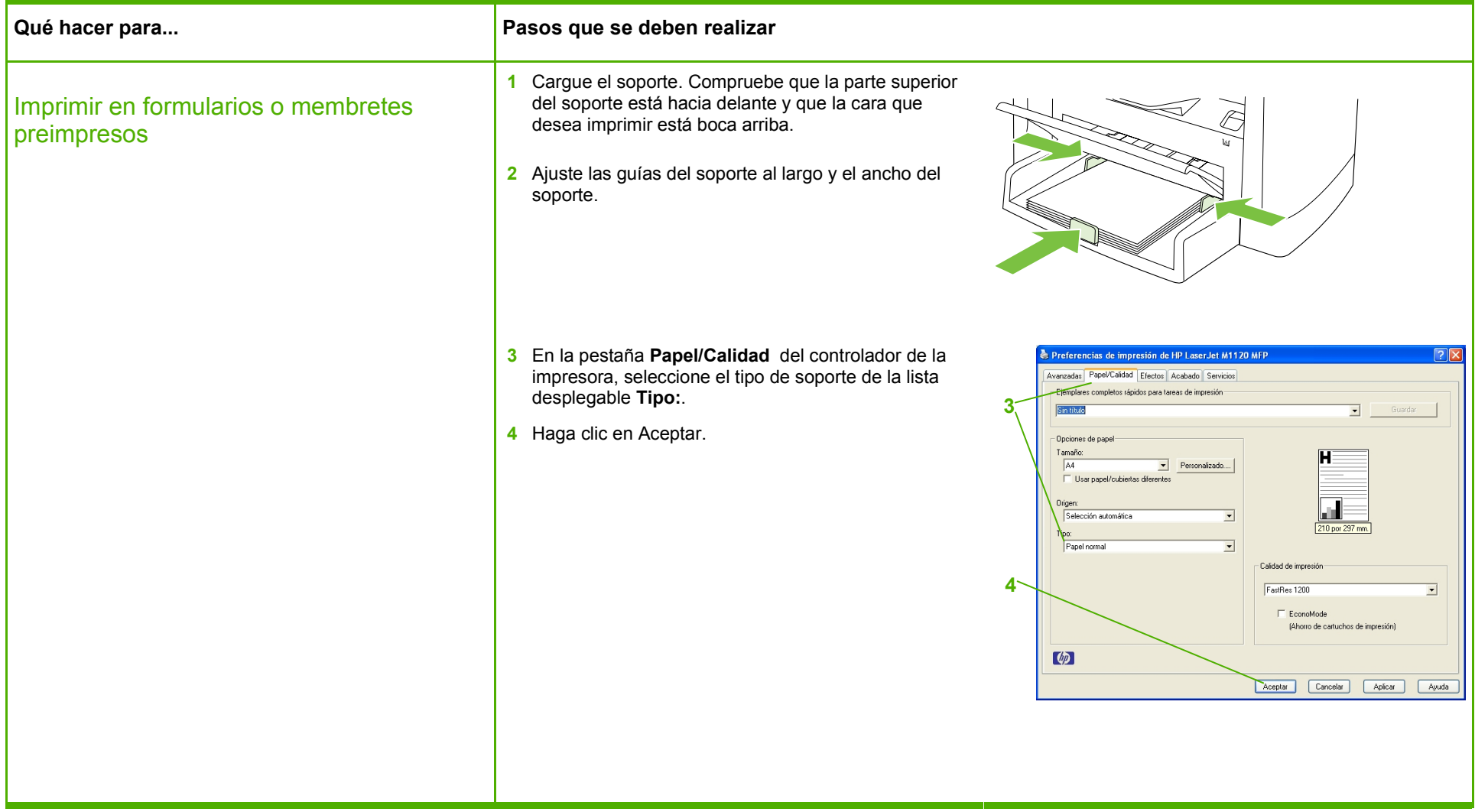

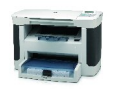

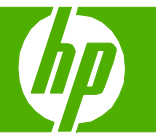

### Imprimir en papel especial, etiquetas o transparencias

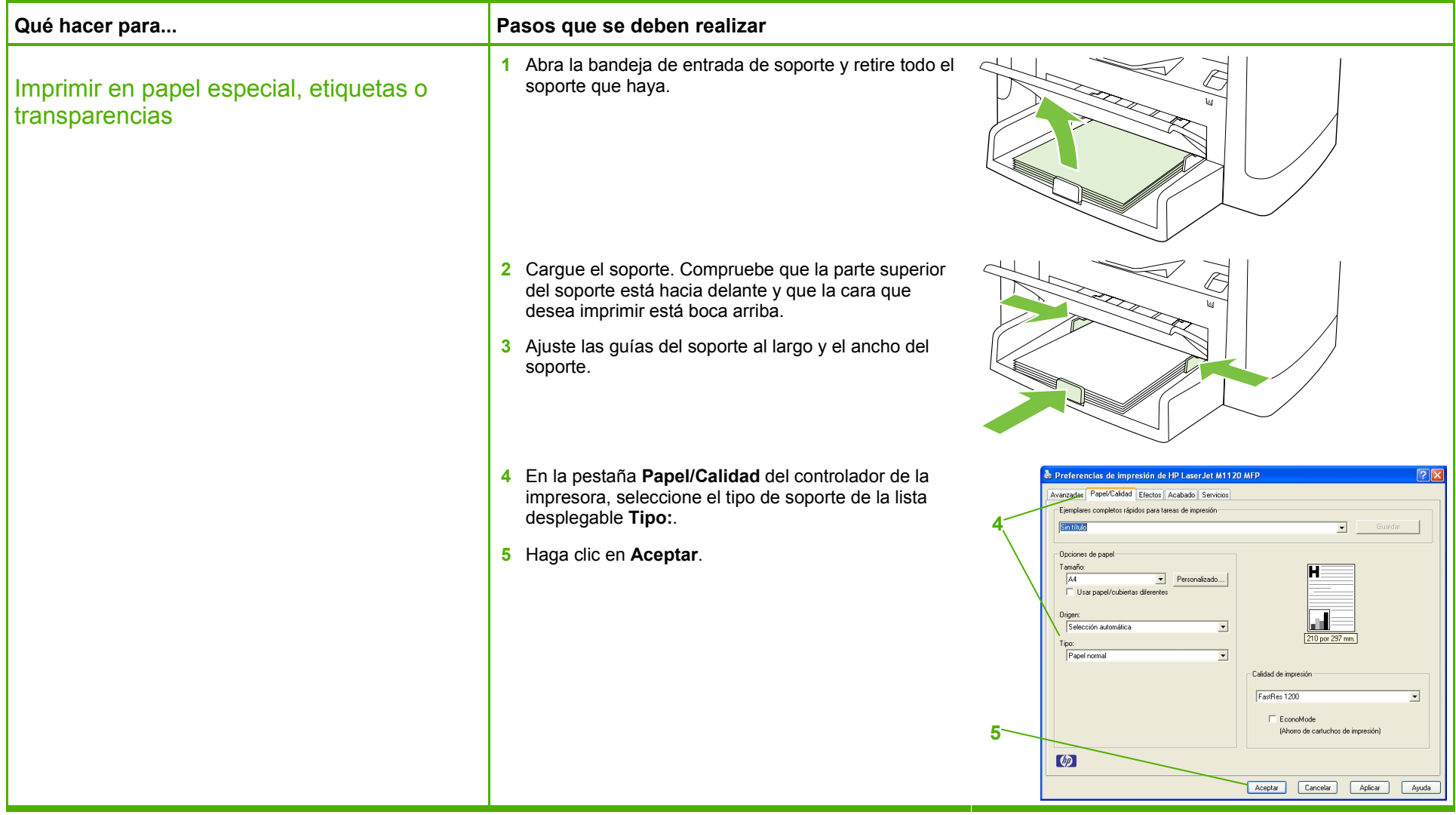

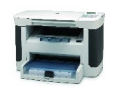

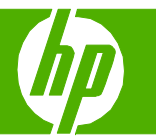

### Imprimir una primera página o una última página diferente

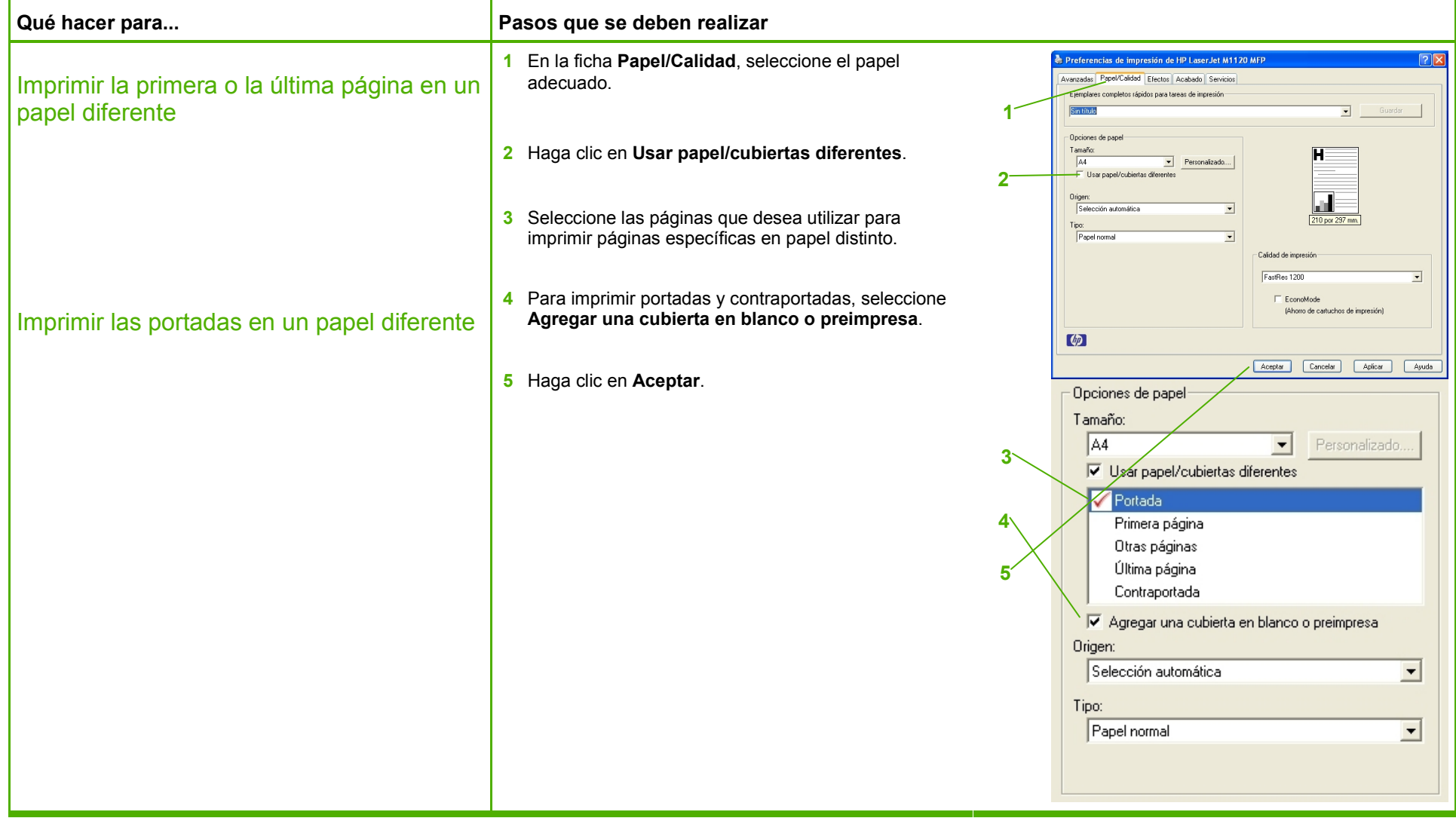

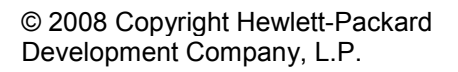

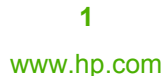

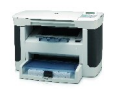